Документация - https://doc-new.a-real.ru/

## **Хранилище файлов**

## **Общие положения**

Хранилище файлов

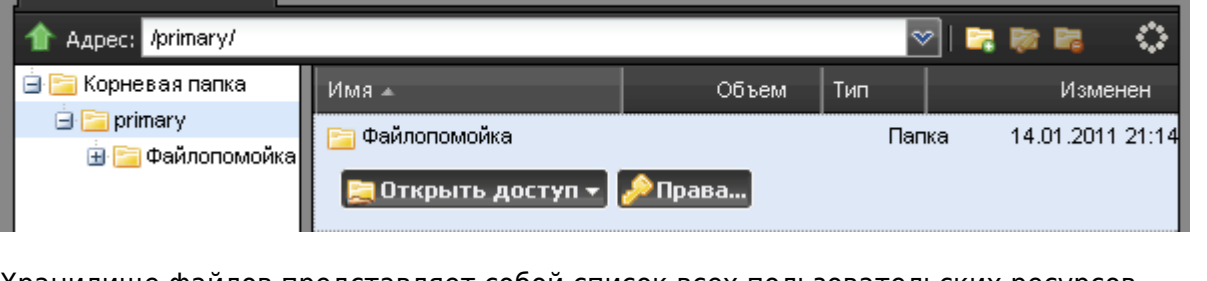

Хранилище файлов представляет собой список всех пользовательских ресурсов, расположенных на ИКС. Модуль состоит из двух частей: в левой части общее дерево папок, в правой - список файлов и папок выделенной папки в дереве. Также в левой части содержится информация об объеме папки или файла, типе, а также дате последнего изменения.

Посредством кнопок на верхней панели вы можете создавать, удалять и переименовывать все папки за исключением primary - эта папка является корневой и не подлежит редактированию. Для того, чтобы последовательно не разворачивать дерево, а сразу переместиться в нужное место, вы можете вручную ввести путь до нужного ресурса в адресной строке.

## **Действия с папками**

Поскольку хранилище файлов является универсальным центром контроля пользовательских ресурсов, вы можете создавать различные шары непосредственно из модуля. Для этого нужно выделить нужную папку в правой части модуля, нажать на появившуюся кнопку «Открыть доступ» и выбрать тип создаваемого ресурса: [Общий доступ](https://doc-new.a-real.ru/doku.php?id=windows-%D0%BA%D0%BB%D0%B8%D0%B5%D0%BD%D1%82), [Веб-доступ](https://doc-new.a-real.ru/doku.php?id=web) или [FTP-доступ.](https://doc-new.a-real.ru/doku.php?id=ftp)

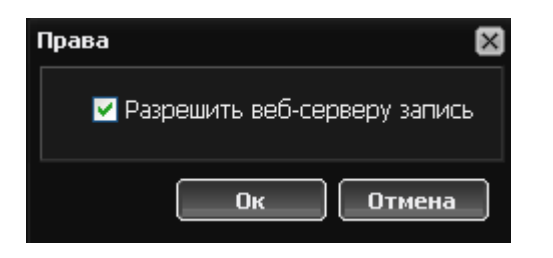

В некоторых случаях веб-серверу требуются дополнительные права для работы с файлами. Для таких ситуаций используются расширенные настройки ресурса. Для того, чтобы разрешить веб-серверу запись в папку, выделите ресурс в правой части модуля и нажмите на кнопку «Права». Появится окно, в котором необходимо установить флажок «Разрешить вебсерверу-запись», после чего нажать ОК.

update: 2020/01/27 16:28 хранилище\_файлов https://doc-new.a-real.ru/doku.php?id=%D1%85%D1%80%D0%B0%D0%BD%D0%B8%D0%BB%D0%B8%D1%89%D0%B5\_%D1%84%D0%B0%D0%B9%D0%BB%D0%BE%D0%B2

From: <https://doc-new.a-real.ru/> - **Документация**

Permanent link:<br>[https://doc-new.a-real.ru/doku.php?id=%D1%85%D1%80%D0%B0%D0%BD%D0%B8%D0%BB%D0%B8%D1%89%D0%B5\\_%D1%84%D0%B0%D0%B9%D0%BB%D0%BE%D0%B2](https://doc-new.a-real.ru/doku.php?id=%D1%85%D1%80%D0%B0%D0%BD%D0%B8%D0%BB%D0%B8%D1%89%D0%B5_%D1%84%D0%B0%D0%B9%D0%BB%D0%BE%D0%B2) Last update: **2020/01/27 16:28**

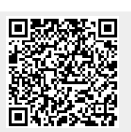